# Manuale Sincronizzazione Catasto

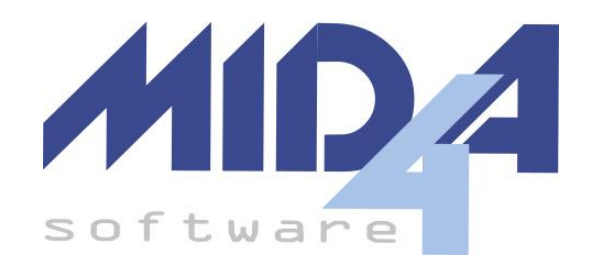

versione 2023.01

[Requisiti](#page-1-0) minimi Finalità del [servizio](#page-1-1) Avviso di [sicurezza](#page-1-2) [Definizioni](#page-1-3) del servizio Gli [enti](#page-1-4) Le azioni [disponibili](#page-1-5) Come avviare il [servizio](#page-2-0) Come usare i [risultati](#page-2-1) della ricerca Web

# <span id="page-1-0"></span>**Requisiti minimi**

- WinDired
- AutoEntratel
- Connessione ad internet
- Credenziali di accesso al sito dell'Agenzia delle Entrate ( nome utente, password e pin1)

## <span id="page-1-1"></span>**Finalità del servizio**

Servizi catastali ha la finalità di permettere di estrarre ed importare automaticamente i dati relativi ai Terreni ed ai Fabbricati dei nuovi soggetti inseriti in WinDired o di aggiornare i dati dei soggetti già inseriti con i dati presenti sui servizi online dell'agenzia.

## **Avviso di sicurezza**

<span id="page-1-2"></span>Il servizio esegue alcune operazioni non reversibili sull'archivio si consiglia dunque di eseguire sempre una copia di backup prima dell'utilizzo.

Tutte le operazioni saranno eseguite usando come data di riferimento la data impostata nel campo in alto a destra. Si prega dunque di prestare particolare attenzione.

Le informazioni presenti sul catasto online servono come riferimento e ausilio alla compilazione ma possono contenere dati errati o non aggiornati.

# <span id="page-1-3"></span>**Definizioni del servizio**

<span id="page-1-4"></span>**Gli enti**

- Web: identifica gli enti trovati sul servizio online
- Archivio: identifica gli enti presenti nell'archivio WinDired

#### <span id="page-1-5"></span>**Le azioni disponibili**

Le azioni usano la "data operazioni" come riferimento per l'applicazione delle modifiche all'archivio.

- Crea: crea un nuovo ente nell'archivio usando i dati dell'ente Web (la data di creazione sarà 01/01/ anno precedente a quello impostato in "data operazioni".
- Cessa: cessa l'ente nell'archivio, se l'ente ha variazioni successive alla data selezionata tali operazioni saranno eliminate definitivamente dall'archivio (non c'è modo di recuperarle)
- Unire: selezionando un ente Web e un ente Archivio è possibile unirli e abilitare così le azioni "Aggiorna" e "Cessa e Crea"
- Aggiorna: permette di aggiornare un ente già presente in archivio con i dati trovati sul

web. Verrà inserita una variazione con la data scelta nella "data operazioni".

- Cessa e Crea: cessa l'ente dell'archivio e crea un nuovo ente aggiornato con i dati trovati sul web. Tale azione è consigliata nel caso in cui venga riscontrata una variazione della rendita. Se l'ente cessato ha variazioni successive alla data di cessazione tali variazioni saranno spostate sul nuovo ente
- "Ignora" o "Ignora Coppia": non esegue alcuna operazione sugli enti selezionati
- "Separa": separa due enti uniti impedendo dunque le azioni di aggiornamento ma offrendo la possibilità di effettuare "Crea" o "Cessa" separatamente per i due enti

### <span id="page-2-0"></span>**Come avviare il servizio**

- 1. Avviare WinDired e creare un nuovo cliente o File Modifica Visualizza Tabelle Strumenti Gestione Stampe selezionare un cliente già presente di cui si **D B** al **B B B B B B** vogliono aggiornare i dati catastali.
- 2. Fare un "click destro" sul nome del soggetto aperto e selezionare la voce "Importa dati catastali da web".
- 3. Selezionare l'utente desiderato dal pannello di Login. È necessario che l'utente sia stato configurato in AutoEntratel per poter funzionare.

Se richiesto seleziona

4. re anche l'utenza abilitata al servizio, solitamente identificata dal codice fiscale e non dalla partita IVA.

La prima volta verrà richiesto l'inserimento del PIN di autenticazione per l'uso dei Servizi Catastali.

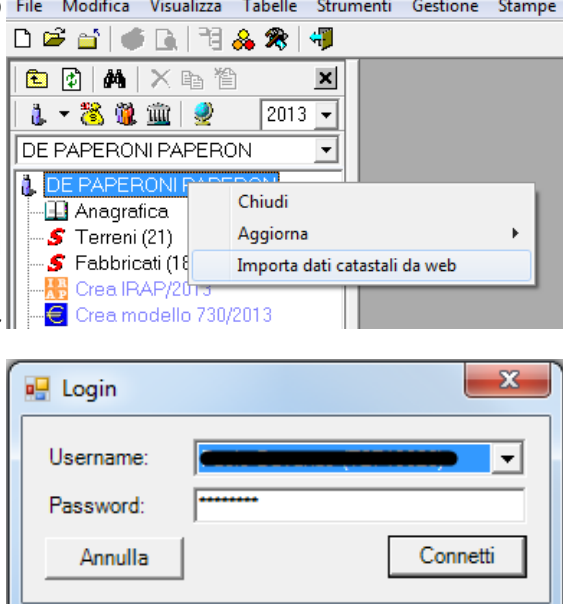

5. Al termine della ricerca dei Fabbricati facendo click su "Continua" verrà avviata la ricerca dei Terreni al termine della quale, facendo nuovamente click su "Continua", verrà visualizzata la maschera con i risultati della ricerca.

#### <span id="page-2-1"></span>**Come usare i risultati della ricerca Web**

Se il soggetto selezionato non ha enti già inseriti verrà fornita una lista degli enti trovati sul web e suggerita l'opzione "Crea" per tutti gli enti.

Se per il soggetto selezionato erano già stati inseriti in precedenza Terreni e/o Fabbricati il servizio fornirà una lista con delle azioni suggerite per aggiornare gli enti.

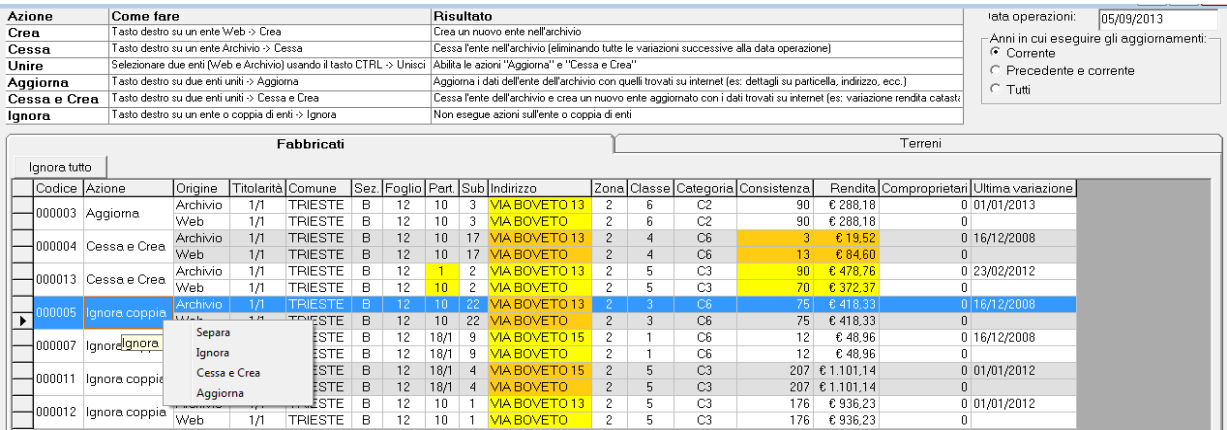

Il servizio propone la lista unendo automaticamente gli enti che ritiene simili o uguali e mettendo in evidenza i campi riscontrati differenti tra l'ente archivio e l'ente web uniti.

Per poter scegliere manualmente come operare sull'ente fare un click destro sull'azione che si vuole modificare e selezionare l'opzione [desiderata](#page-1-5).

La casella "Anni in cui eseguire gli aggiornamenti" permette di effettuare aggiornamenti anche sulle variazioni precedenti e l'opzione scelta è valida solo per l'azione "Aggiorna"

- Corrente: aggiunge una nuova variazione all'ente nell'archivio con i dati catastali dell'ente Web
- Precedente e corrente: aggiunge una nuova variazione ed aggiorna i dati della variazione precedente con i dati catastali dell'ente Web
- Tutti: aggiunge una nuova variazione ed aggiorna tutte le variazioni precedenti con i dati catastali dell'ente Web

In ogni momento è possibile usare il tasto "Stampa" per avere un'anteprima delle azioni selezionate o usare il tasto "Stampa web" per visualizzare un riepilogo dei soli enti trovati sul servizio internet.

Il pulsante "Esegui" permette l'applicazione di tutte le azioni selezionate sull'archivio. Le azioni avranno come data di riferimento la data scelta nel campo "Data operazioni". Al termine delle operazioni verrà proposta una stampa con l'esito.

Tutti gli enti gestiti dal servizio (e non ignorati) saranno posti in una condizione di "sospeso" e richiedono il controllo manuale di alcuni dati come l'"Utilizzo" nei Fabbricati (nel caso di enti nuovi).